## **How to Perform 'At Customer to be Transferred Back to Bulk Plant Location' Device Action**

**'At Customer to be Transferred Back to Bulk Plant Location'** action means that the device is currently on the customer premises but will be transferred back to its bulk plant location. This device action is not applicable to a Customer Owned device. To cancel this action, perform '**Cancel Pick up and Transfer back to Bulk Plant Location**' device action.

- 1. [Open the Device Actions screen](https://help.irelyserver.com/display/DOC/How+to+Open+the+Device+Action+screen). Refer to [Device Actions](https://help.irelyserver.com/display/DOC/Device+Actions) for the field description.
- 2. The **Action field** will default to '**At Customers to be Transferred back to Bulk Plant Location**', leave it as is.
- 3. Click the **OK toolbar button**.

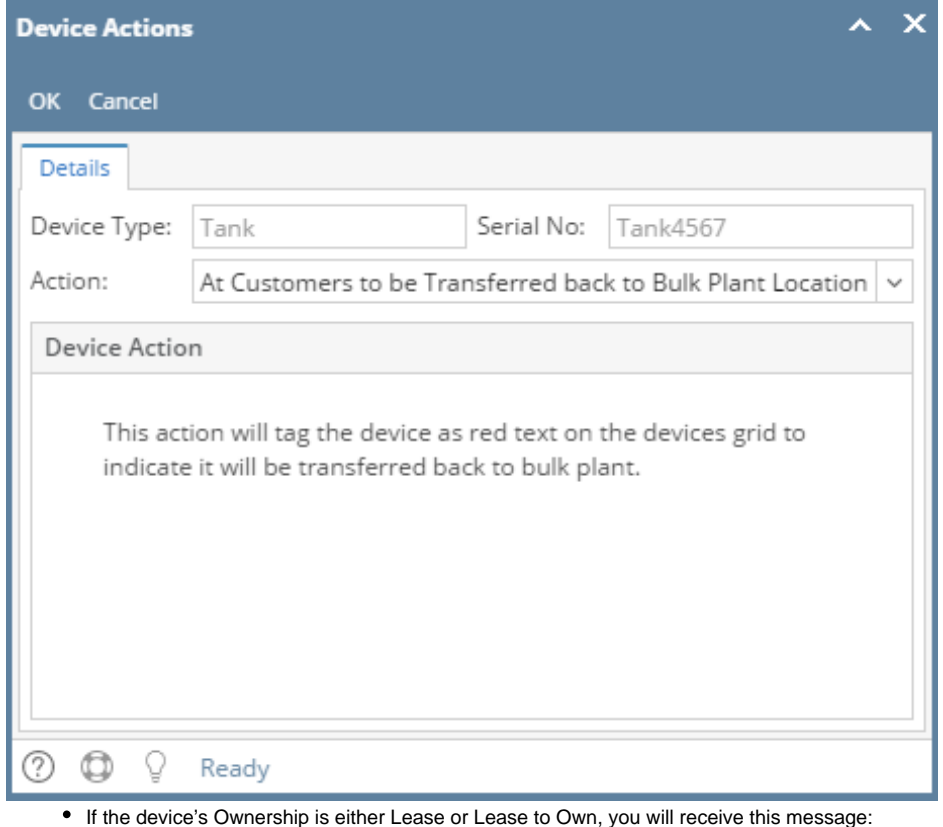

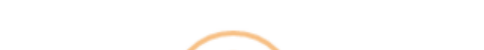

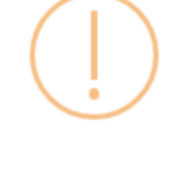

iRely i21

This is a Leased/Lease to own device. Are you sure you want to perform Device Action - At Customer to be Transferred back to Bulk Plant Location?

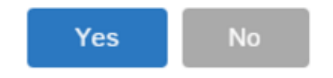

• If the device has a Lease, this is the message that you will receive:

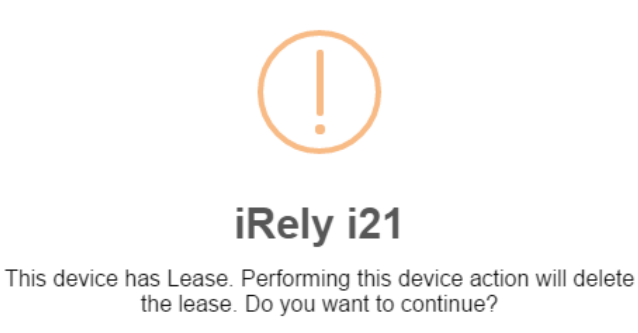

Yes **No** 

4. Select **Yes** on the confirmation message. Once the process is successful, you will be returned to the **Devices tab**.

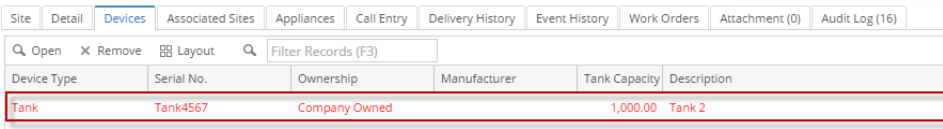

## And the auto-generated event will be displayed on the Event History tab.

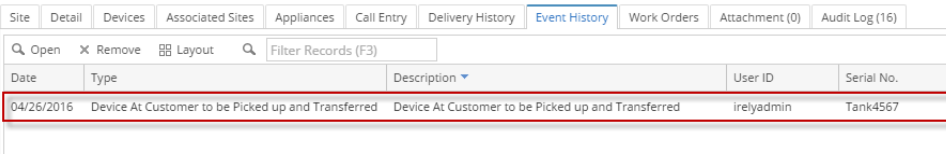

5. **Save** the changes on the Consumption Sites record.

**'At Customer to be Transferred Back to Bulk Plant Location'** action means that the device is currently on the customer premises but will be transferred back to its bulk plant location. This device action is not applicable to a Customer Owned device. To cancel this action, perform '**Cancel Pick up and Transfer back to Bulk Plant Location**' device action.

- 1. [Open the Device Actions screen](https://help.irelyserver.com/display/DOC/How+to+Open+the+Device+Action+screen). Refer to [Device Actions](https://help.irelyserver.com/display/DOC/Device+Actions) for the field description.
- 2. The **Action field** will default to '**At Customers to be Transferred back to Bulk Plant Location**', leave it as is.

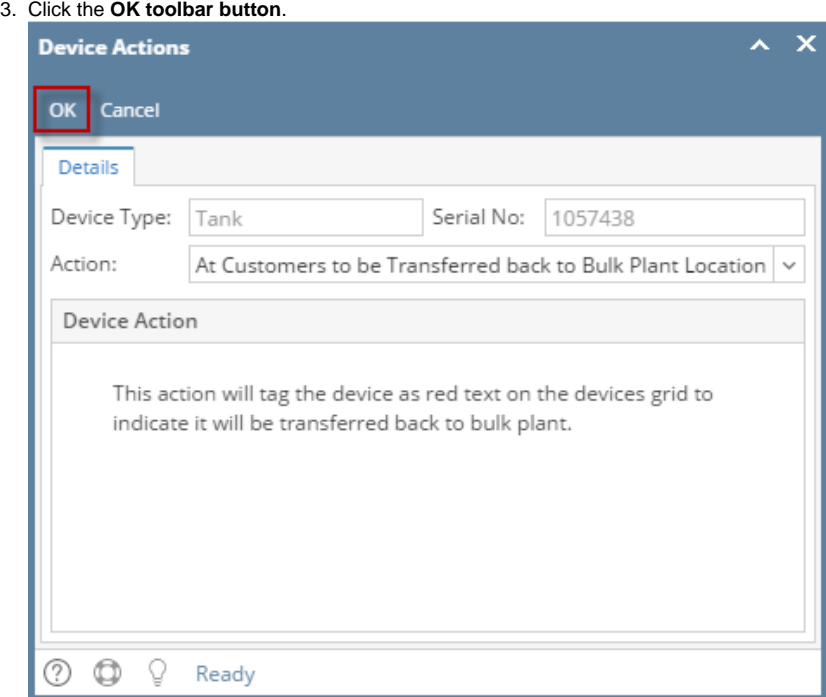

If the device's Ownership is either Lease or Lease to Own, you will receive this message:

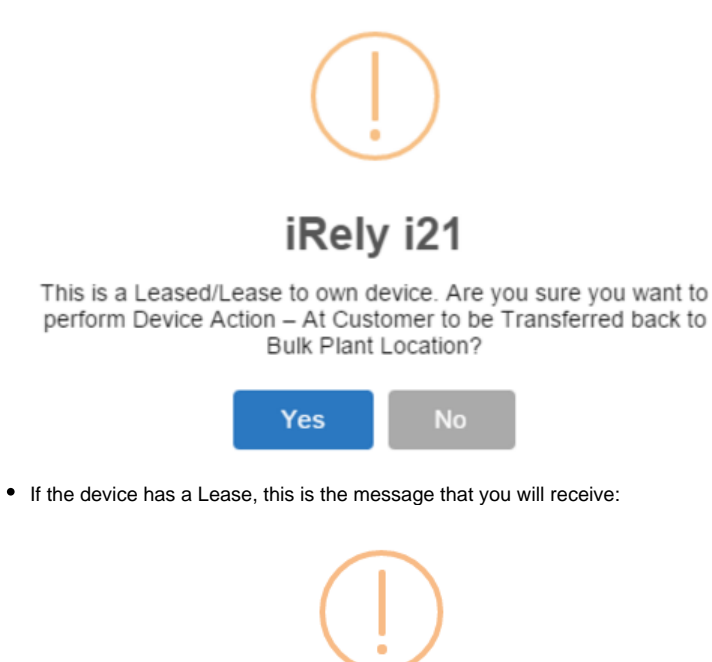

## iRely i21

This device has Lease. Performing this device action will delete the lease. Do you want to continue?

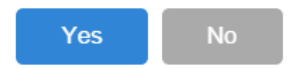

4. Select **Yes** on the confirmation message. Once the process is successful, you will be returned to the **Devices tab**.

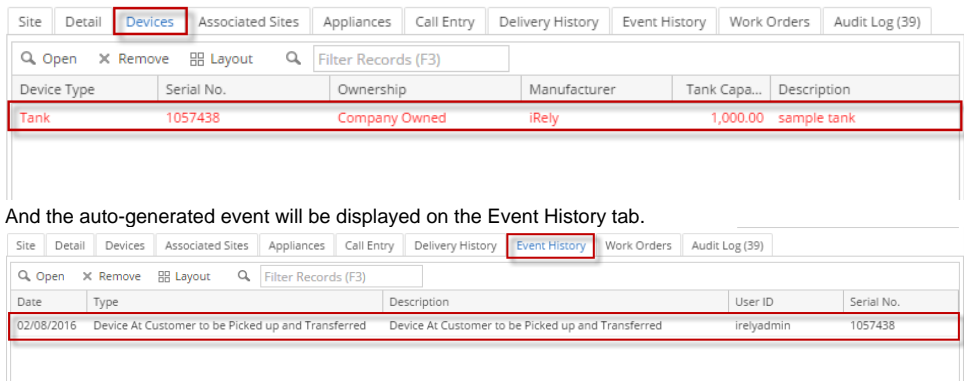

5. **Save** the changes on the Consumption Sites record.

This action means that the device is currently on the customer premises but will be transferred back to its bulk plant location. This device action is not applicable to a Customer Owned device. To cancel this action, perform '**Cancel Pick up and Transfer back to Bulk Plant Location**' device action.

- 1. [Open the Device Actions screen](https://help.irelyserver.com/display/DOC/How+to+Open+the+Device+Action+screen). Refer to [Device Actions](https://help.irelyserver.com/display/DOC/Device+Actions) for the field description.
- 2. The **Action field** will default to '**At Customers to be Transferred back to Bulk Plant Location**', leave it as is.

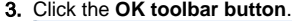

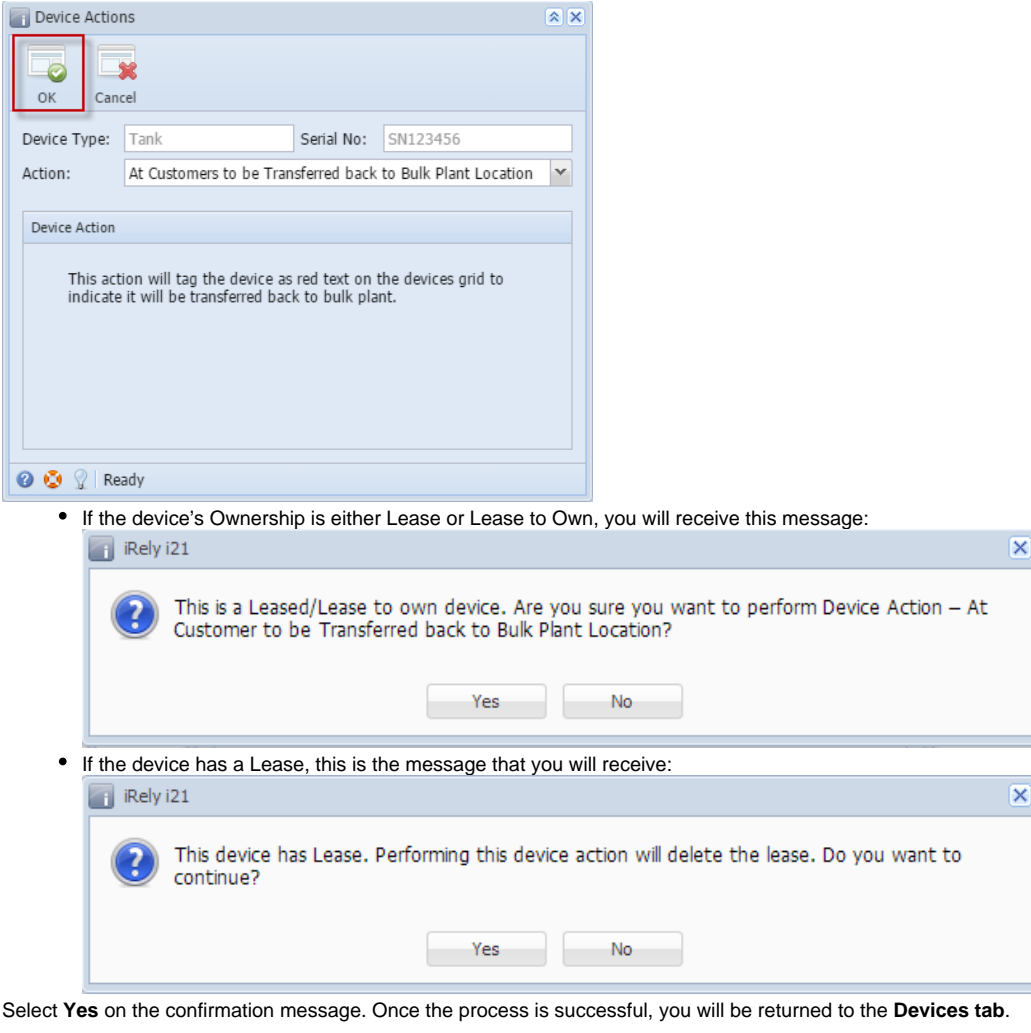

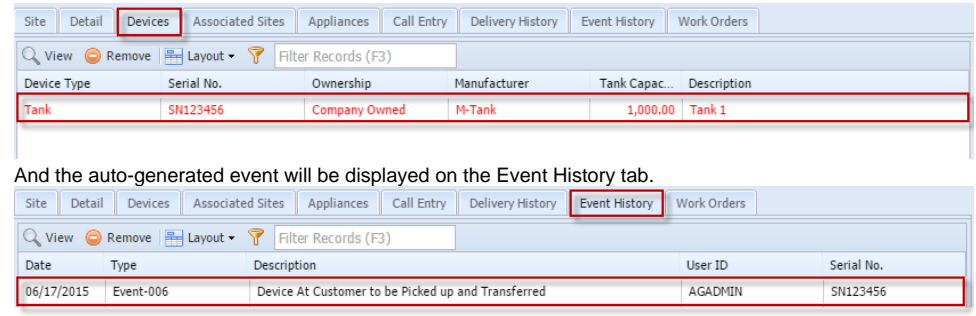

5. **Save** the changes on the Consumption Sites record.

4.

This action means that the device is currently on the customer premises but will be transferred back to its bulk plant location. This device action is not applicable to a Customer Owned device. To cancel this action, perform '**Cancel Pick up and Transfer back to Bulk Plant Location**' device action.

- 1. [Open the Device Actions screen](https://help.irelyserver.com/display/DOC/How+to+Open+the+Device+Action+screen). Refer to [Device Actions](https://help.irelyserver.com/display/DOC/Device+Actions) for the field description.
- 2. The **Action field** will default to '**At Customers to be Transferred back to Bulk Plant Location**', leave it as is.

## 3. Click the **OK toolbar button**.

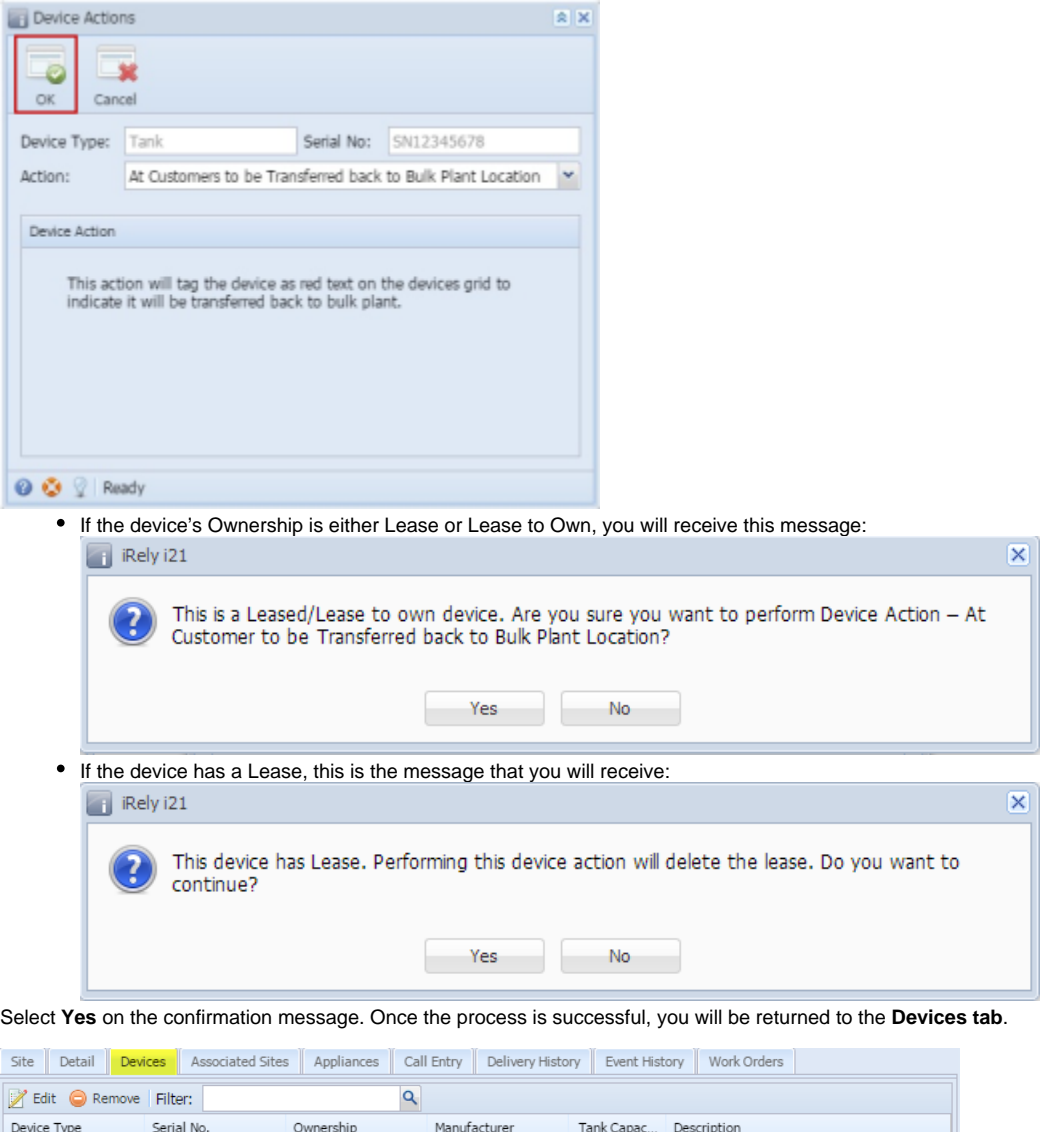

 $Tank$ SN12345678  $500.00$  tank 1 Company Owned And the auto-generated event will be displayed on the Event History tab. Site Detail Devices Associated Sites Appliances Call Entry Delivery History Event History Work Orders  $\overline{\overline{\wedge}}$  $\overline{\phantom{a}}$  $\overline{\phantom{a}}$ 

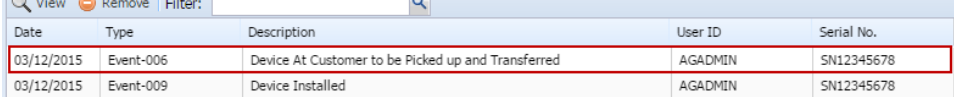

5. **Save** the changes on the Consumption Sites record.

4.